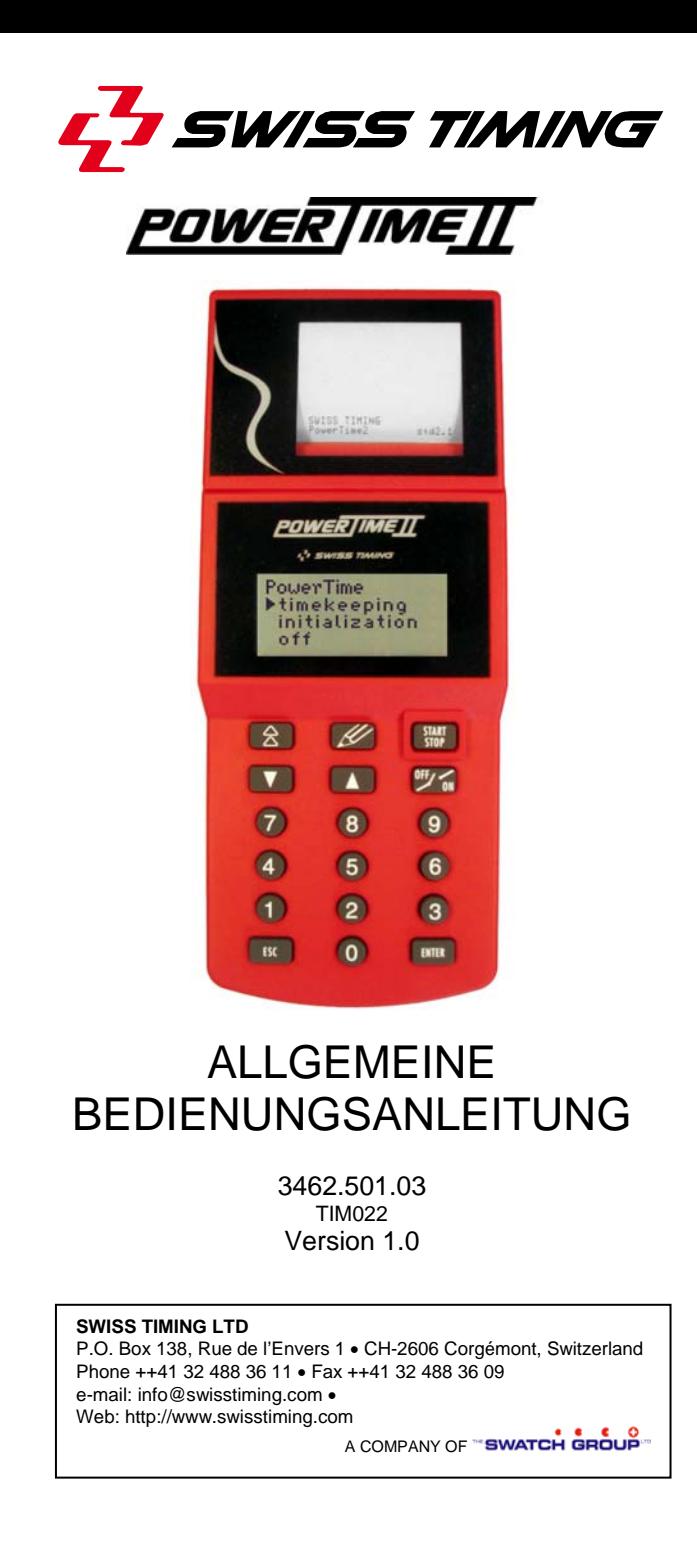

# **Einleitung**

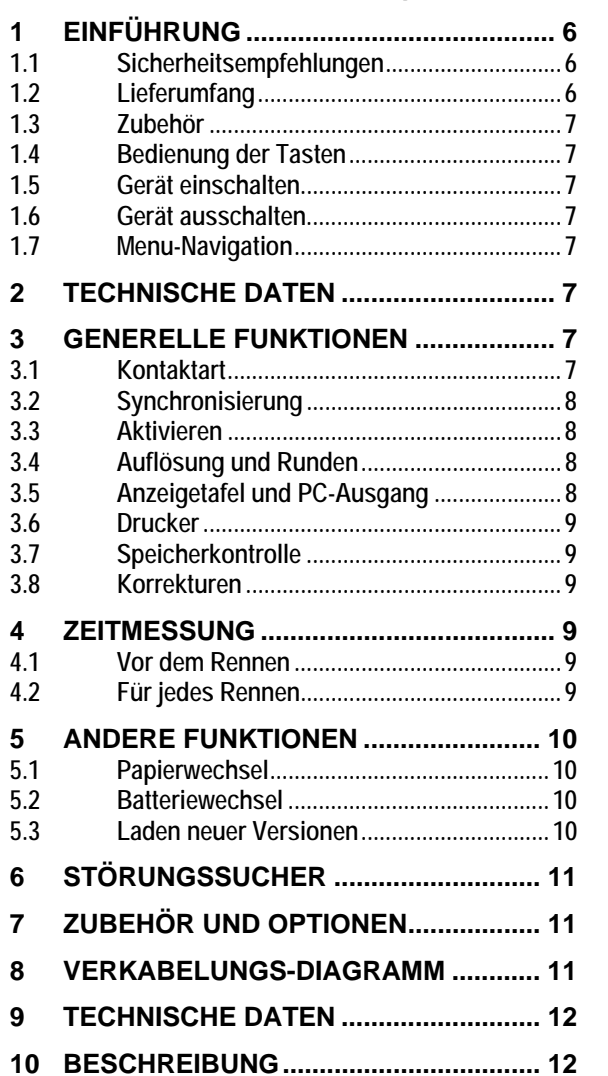

*Auf den letzten Seiten dieser Bedienungsanleitung finden sie eine Beschreibung der verschiedenen*  **POWERTIMEIT** Komponenten.

# **1 Einführung**

**POWERTIMEII** ist eine handbetriebene Zeitmessung mit Batteriebetrieb und Stromanschluss. Die vierzeilige Anzeige und die kompakte Tastatur mit 18 Tasten sind äusserst bedienerfreundlich. An die fünf Stecker können verschiedene Peripherien angeschlossen werden.

reflektiert all das Know How und die Erfahrung von Swiss Timing Ltd, als offiziellen Zeitnehmer seit über 25 Jahren an Olympischen Spielen. Dank den letzten Innovationen in der Mikro-Electronic, entspricht das Gerät den Wünschen der Kundschaft.

*POWERTIMEII* ist ein sehr fortgeschrittenes Gerät mit<br>einfacher Bedienung. Die neu entwickelten einfacher Bedienung. Die neu entwickelten Zeitmessungsprogramme für verschiedene Sportarten werden alle mittels PC ins Gerät geladen.

**POWERTIMEIT** bietet praktische Lösungen an für jegliche Disziplinen beinhaltend Zeitmessung, Tageszeit, Wettkampfzeit, Spielzeit oder Geschwindigkeit.

 zeichnet sich aus durch die einfache Bedienung, die hohe Exaktheit, die kompakte Grösse und niedrigen Stromverbrauch – geeignet für jeden Zeitnehmer, ob Amateur oder Profi. Das Gerät wurde bereits bei den Olympischen Spielen eingesetzt.

# *1.1 Sicherheitsempfehlungen*

Um die Risiken eines Elektroschocks oder jeglichen Schaden am Gerät zu verhindern, schliessen sie nie direkt Strom an einem der **POWERTIMEII** Stecker an. Nur ein Netzadapter darf angeschlossen werden, unter der Bedingung, dass er alle Sicherheitsbestimmungen erfüllt.

Reinigen sie *POWERTIMEII* nie mit einem Lösungs- oder aggressivem Reinigungsmittel.

Ziehen sie nie das Papier in die entgegengesetzte Druckrichtung ein.

Schützen sie *POWERTIMEII* von Regen und Spritzwasser.

**POWERTIMEIT** Gehäuse sollte nie geöffnet werden, um Beschädigungen an den elektronischen Leiterkarten zu vermeiden.

Benützen sie ausschliesslich das von Swiss Timing Ltd empfohlene Papier. Der Drucker benötigt<br>Thermalpapierrollen. 58mm breit mit einem Thermalpapierrollen, 58mm breit mit Maximaldurchmesser von 29mm.

# *1.2 Lieferumfang*

POWERTIMEIT wird in einer Soft-Tragtasche geliefert mit installierter System-Software.

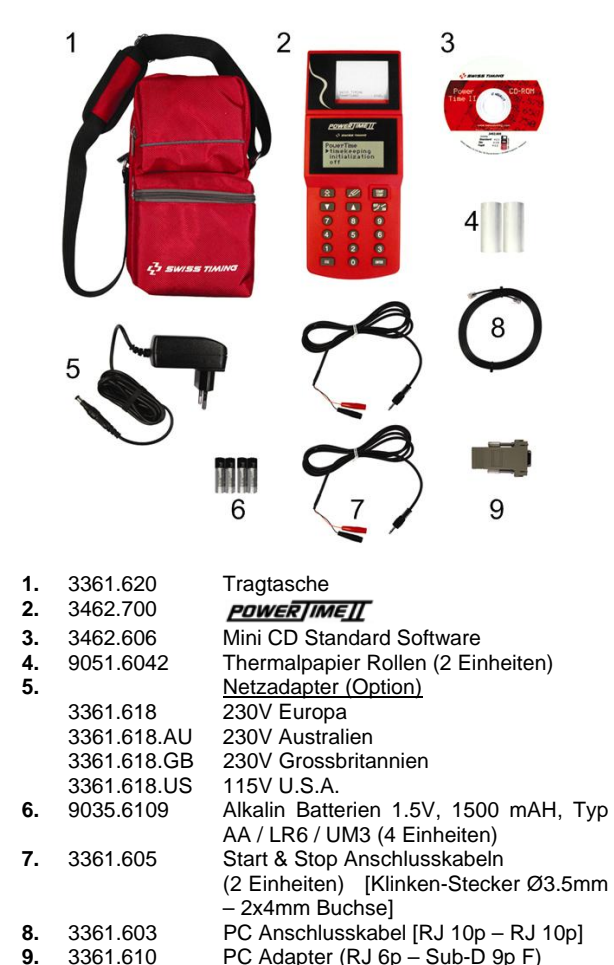

# *1.3 Zubehör*

Um eine vollautomatische Zeitmessung durchführen zu können, benötigt man ein Start- und ein Zielsystem. Jegliches Gerät verfügend über ein normal offener und ein normal geschlossener Kontakt galvanisch getrennt kann benützt werden (zum Beispiel Starttore, Start-Transduktor, Fotozellen, Kontaktbänder etc.).

Für die Familiarisierung mit dem Gerät oder für Rennen, in welche die Präzision nicht im Vordergrund steht, erlaubt die

**START**  $-5TOP$ Taste einfache manuelle Zeitmessung mit Start und Ankunft.

#### *1.4 Bedienung der Tasten*

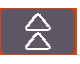

START<br>STOP

**Papiervorschub** Taste

**START/STOP** Taste: Schaltet das Gerät ein und erlaubt die manuelle Aufzeichnung von Start- und Zielzeiten.

**Korrektur** Taste**:** Ersetzt den Zeitnehmer-Bleistift und erlaubt Resultatänderungen vorzunehmen. Jegliche Korrektur wird gedruckt (wechseln der Teilnehmernummer, Zeit löschen, manueller Eintrag einer Zeit).

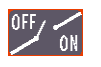

**ON/OFF** Taste: Aktiviert und deaktiviert (Armierung) der externe Stromeingang durch den Cursor ▶.

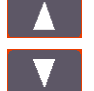

ESC

**Cursor** Tasten: Erlauben das Navigieren durch die Menus.

**ESC** Taste: Annulliert eine Änderung, verlässt das Menu.

### *1.5 Gerät einschalten*

Drücken und halten sie die Taste buiten als zum Ende der

**FNTFR START** Operation, inzwischen drücken sie kurz die <sup>STOP</sup> Taste. *1.6 Gerät ausschalten* 

Zurück zum Hauptmenü durch ESC drücken: wählen sie

**ENTER** (ausschalten) und drücken sie dann die Taste .

# *1.7 Menu-Navigation*

Der Cursor > zeigt auf der Anzeige die aktuelle Wahl.

Benützen sie die Cursor-Tasten ( $\Box$ ) und

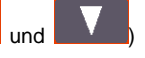

**ENTER** eine Wahl zu treffen und die Turisten Taste zum Bestätigen. Wird keine Menuwahl mehr angezeigt, erscheinen die vertikalen Pfeile ( $\spadesuit$  oder  $\spadesuit$ ) oben und unten.

# **2 Technische Daten**

**Daten speichern:** Sogar wenn das Gerät ausgeschaltet ist, speichert das **POWERTIMEIT** alle Daten. Hierfür ist auf der Hauptleiterkarte ein Kondensator montiert, welcher Ihnen die Sicherheit gibt, dass bei einem Batteriewechsel keine Daten verloren gehen.

**Speicherkapazität:** Das *POWERTIMEII* kann hunderte von Zeiten und Rennen speichern, d.h. bis maximal 2000 Resultate, entsprechend dem geladenen Programm.

**Vermittlung der Information:** Der serielle Ausgang ermöglicht die Übermittlung der Resultate auf eine Anzeigetafel oder einen PC entweder während oder nach Wettkämpfen, Rennen.

# **3 Generelle Funktionen**

#### **Bemerkung:**

Nicht von Swiss Timing Ltd entwickelte POWERTIMEIT Programme, können andersartige Menus aufweisen.

# *3.1 Kontaktart*

Ein Kontakt wird nach der Zustandsänderung des elektronischen Schalters definiert.

Erklären wir dieses Konzept anhand einer einfachen Handtaste. Um ein Ankuftsignal aufzuzeichnen, drücken sie die Taste und lassen dann los. Es kommt zwar auf die benutzten Handtasten an, doch zwei Möglichkeiten kommen in Frage:

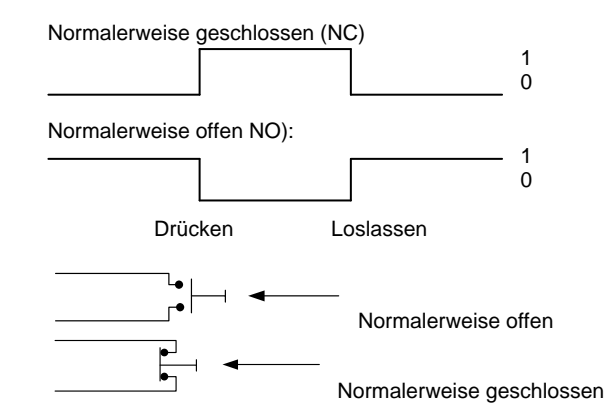

Es ist von zentraler Bedeutung, das Gerät auf den richtigen Kontakt-Typ hin, einzustellen: Anders ausgedrückt, wann wird der Zeitimpuls registriert, nachdem das Signal von 0 auf 1 geschaltet wird oder umgekehrt wird.

Die obere Zeichnung zeigt, dass aufgrund einer Falscheinstellung bei den Kontakten, die Resultate um einige Zehntelsekunden gefälscht sein können. In diesem Fall wird das Gerät die Ankunftszeit beim Loslassen der Handtaste registrieren, anstatt beim Drücken der Taste.

#### **Wie muss der Kontakt konfiguriert werden:**

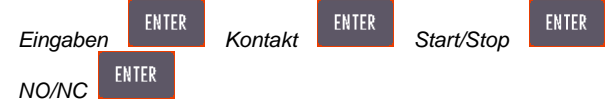

Der Start/Stop Eingang ist einzustellen und NO/NF definiert ob der Kontakt normalerweise offen oder normalerweise geschlossen interpretiert werden soll.

# *3.2 Synchronisierung*

Zeitmessung bedeutet Präzision ! Falls sie die Zeitmessung

nur mit einem **POWERTIMEII** durchführen, kontrollieren sie die richtige Einstellung des Datums und der Tageszeit. Wird die Zeitmessung mit verschiedenen Geräten gemessen, muss man diese vor dem Wettkampf synchronisieren, damit sie einheitliche Resultate aufweisen.

Damit dies so ist, muss der "Start" bei jedem Gerät gleich geschaltet sein (Merke: Haben sie den richtigen Kontakt-Typ gewählt - normalerweise offen oder normalerweise geschlossen? Kapitel 3.1).

#### **Synchronisieren**

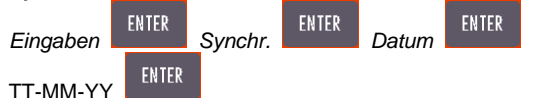

Tag, Monat, Jahr alle mit zwei Ziffern; zum Beispiel 02-03-10 für den 2. März 2010, 01-01-10 für den 1. Januar 2010.

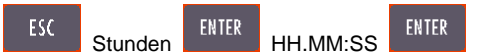

Stunden, Minuten, Sekunden, jede Einheit mit zwei Ziffern; zum Beispiel 17.30:00 (die 24h nicht am/pm).

Ist **PUWERTIMEIL** nun startbereit? Start. Die interne Uhr synchronisiert sich, sobald ein externes Signal gegeben wird,

welches entweder von der **Talur Taste oder von einem** externen "Start" Anschluss gegeben wird.

### **Synchronisieren verschiedener Geräte:**

- Verbinden sie alle Startbuchsen miteinander und beachten sie die Polaritäten (rote Stecker zusammenschliessen und schwarze Stecker zusammenschliessen)
- Programmieren sie jedes Gerät wie oben beschrieben
- Geben sie einen externen Startimpuls

### *3.3 Aktivieren*

Die Armierungszeit eines Eingangs wurde eingeführt, um eine zuverlässige Zeitmessung zu garantieren und die Arbeit des Bedieners zu vereinfachen. Das versteht des Armierungskonzeptes und die richtige Anwendung, garantiert eine professionelle Zeitmessung.

Um dieses Konzept zu verstehen, nachfolgend ein Beispiel:

Nehmen wir zum Beispiel 1500m, wo die Schlusszeiten von einer Fotozelle gemessen werden.

Das Rennen ist startbereit: Der Zieleingang sollte nicht aktiviert sein. Ein Zielrichter geht an der Fotozelle vorbei, die Athleten sind an ihrer ersten Runde; all diese Impulse dürfen nicht als Ankunftszeiten registriert werden. Bei der letzten Runde ist der Zieleingang aktiviert und alle Zeiten werden aufgezeichnet. Sobald der letzte Athlet das Ziel erreicht hat, wird der Zieleingang wieder geschlossen. Das Resultat kann nun gedruckt werden.

Eine manuelle Funktion erlaubt das Armieren des **PDWERTIMEII** Voraussetzung ist das manuelle Aktivieren/Deaktivieren der Kontakte durch den Benutzer oder die automatische Eingabe des Kontaktmodus. Zum Beispiel x Sekunden vor dem Zieleinlauf aktiviert/deaktiviert sich der Kontakt automatisch. Im ersten Fall geben sie 0 ein als Kontaktaktivierung oder die Anzahl Sekunden vor der nächsten automatischen Öffnung. Wenn sie zum Beispiel 10

Sekunden eingeben, öffnet das **PDWERTIMEIT** den Kontakt 10 Sekunden nach dem Start.

Merke, dass alle Ereignisse trotz deaktivierten Kontakteingang im Speicher (stack) aufbewahrt werden. Der Bediener kann diese hervorrufen und im Modifikationsmenu mit der "Korrekturtaste" auswählen.

# **Eingang aktivieren:**

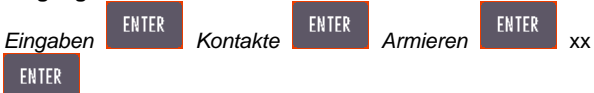

Bei xx ist die Aktivierungszeit in Sekunden in einem Zeitrahmen von 0 bis 99.

### *3.4 Auflösung und Runden*

Die verschiedenen Regeln von Sportverbänden verlangen eine Zeitauflösung und Rundenbestimmungen, die betreffend geändert werden können.

Verschiedene Beispiele:

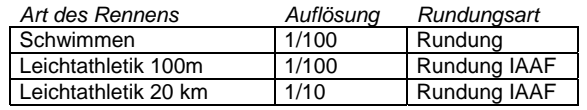

Mit dem **PDWERTIMEII** kann für jegliche Kalkulationsmethoden der Resultate eine Auflösung von 1/1000 bis zu einer Sekunde wählen sowie der folgenden Rundungsmethoden:

- kürzt (der Bruchteil wurde einfach ignoriert)
- rundet (ist der Bruchteil gleich oder höher als 0.5, wird der ganze Teil um eins erhöht)
- rundet IAAF (ist der Bruchteil höher als 0.0, wird der ganze Teil um eins erhöht)

Zum Beispiel, für eine gemessene Zeit von eintausend von 12.128 mit einer Präzision von einem Zehntel ergibt:

- kürzt 12.1
- rundet: 12.1
- rundet IAAF: 12.2

#### **Konfiguration der Auflösung:**

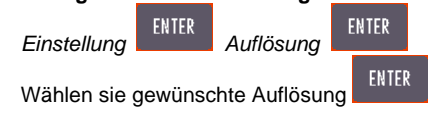

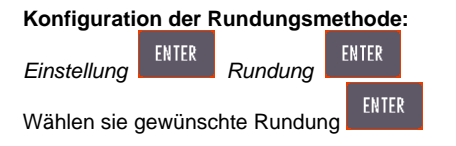

# *3.5 Anzeigetafel und PC-Ausgang*

Das **POWER IMEII** erlaubt die Übermittelung von Daten auf zwei separaten Linien – Ausgang Anzeigetafel und PC-Ausgang.

Der Ausgang der Anzeigetafel benötigt einen RS422 Protokoll und der PC-Ausgang ein RS232 Protokoll.

Der Ausgang der Anzeigetafel ist durch das Datenprotokoll und dem gewünschten Anzeigetafelformat definiert. Das

*POWER | IME | [* kann verschiedenartige Anzeigetafeln steuern, dank der möglichen Verarbeitung verschiedener Datenprotokolle (weitere Details in den spezifischen Programmanleitungen).

Das Menu Einstellungen Anzeigetafel ermöglicht die Wahl des Anzeigetafeltyps sowie die Art und Weise der Anordnung auf der Anzeigetafel.

#### **Auswahl der Anzeigetafel:**

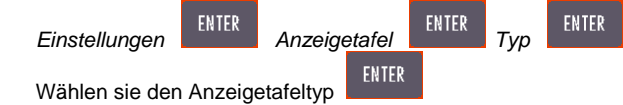

Nehmen wir als Beispiel die Anzeigetafel RollerTime Protokoll mit 6 oder 9 Ziffern oder das Multilinienprotokoll, welches bis zu 8 Eingängen zur gleichen Zeit erlaubt (zum Beispiel die Calypso oder UNT7).

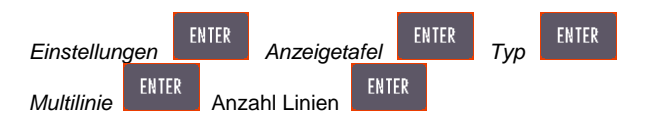

Die Anzahl der Linien wird von 1 bis 8 angezeigt welche zusammen angeschlossen werden.

Die Auflösung der Anzeigetafel spezifiziert, welche Informationen übermittelt werden. Nehmen wir als Beispiel eine 6-stellige Anzeigetafel. Bei einem Leichtathletikereignis sollte die gemessene Zeit auf der Anzeigetafel in Minuten, Sekunden, Zehntelsekunden und Hundertstelsekunden angezeigt werden (mm:ss:th). Für das Gehen ist die Anzeige in Stunden, Minuten, Sekunden und Zehntelsekunden (hh:mm:ss:th). Für den Marathon wird die Anzeige in Stunden, Minuten und Sekunden übermittelt (hh:mm:ss).

#### **Konfiguration der Auflösung für die Anzeigetafel:**

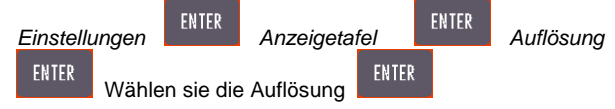

Merke, dass eines der Auflösungsmöglichkeiten OFF ist, welche den Ausgang der Anzeigetafel ausschaltet.

### *3.6 Drucker*

Der **EUWERIMEIL** Drucker wurde als unentbehrliches Werkzeug für die Offizialisierung der Wettkampfresultate konzipiert. Alle registrierten Daten während einem Ereignis werden mit dem Tagesdatum gedruckt; alle relevanten Daten (zum Beispiel die Zielzeiten) werden danach verarbeitet und das **EUWERTIMEIL** druckt die effektiven Rennzeiten.

Sie können den Drucker während dem Rennen ausschalten und erst am Ende des Rennens die Schlussresultate ausdrucken.

# **Den Drucker EIN- / AUSSCHALTEN**

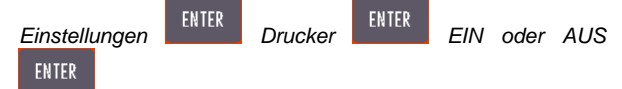

#### *3.7 Speicherkontrolle*

Das **POWERTIMEII** erfasst und speichert alle Informationen, die während den verschiedenen Wettkämpfen gemessen wurden. All diese Informationen bleiben erhalten, solange sich der Benutzer nicht entschliesst, diese zu löschen. Sobald dies der Fall ist, kann man auf die Löschfunktion zurückgreifen. Merke, dass alle Daten endgültig gelöscht werden und nicht mehr zur Verfügung stehen.

#### **Wie lösche ich den Speicher**

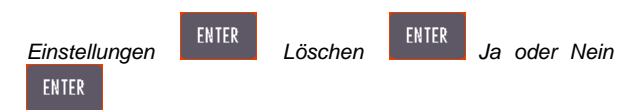

#### *3.8 Korrekturen*

Möglicherweise ist es notwendig die Daten zu modifizieren, die automatisch registriert wurden. Zum Beispiel, hat anstatt den Athleten eine fremde Person die Fotozellen durchquert. Eine Teilnehmernummer wurde falsch gelesen oder andere nicht vorhersehbare Unannehmlichkeiten können auftreten.

Bei solchen Fällen stellt das *POWERTIMETT* Korrekturmenu zur Verfügung, um die gespeicherten Rennen zu modifizieren, damit die Resultate der Wahrheit entsprechen.

Alle vorgenommenen Modifikationen sowie manuelle Startund Zielzeiten, die manuell eingegeben wurden, sind beim Ausdruck der Resultate mit einem Stern (\*) gekennzeichnet.

**Um Korrekturen vorzunehmen, Taste wählen.**

Es ist möglich, Start- und Zielzeiten einzugeben oder zu modifizieren, Zeiten auszuwechseln, oder sogar eine Information im Datenspeicher (Stapel) hervorrufen, welches das Gerät als unwichtig speicherte.

Das **POWERTIMEII** lagert in einem speziellen Datenspeicher (der Stapel) alle Informationen, die nicht unbedingt dienlich für Resultatverarbeitung sind. Zum Beispiel eine Zielzeit, bei der Zielkontakt nicht armiert wurde oder eine Startzeit bevor das Rennen gestartet ist. Merke: Diese Informationen sind nur zugänglich, wenn die Daten im Datenspeicher (Stapel) aufgezeichnet wurden.

# **4 Zeitmessung**

# *4.1 Vor dem Rennen*

Vor dem Rennen ist es wichtig, die Basisinformationen zu überprüfen:

- Datum und Zeit
- Art der angeschlossenen Kontakte
- Zeitauflösung
- Informationsanordnung auf der Anzeigetafel
- Drucker ein-/oder ausgeschaltet (ON/OFF)
- Löschen, der im Speicher noch vorhandenen Resultate vorheriger Rennen

#### *4.2 Für jedes Rennen*

- Wählen sie den Zeitmessmodus: zum Beispiel pro Bahn oder einzelne Ziellinie
- Wählen oder modifizieren des Ereignisses oder der Lauf-Nummer.
- Aktivieren- /deaktivieren der Start/Stop-Eingänge
- Modifizieren der Startnummern (nur bei Zeitmessung im Bahn-Modus)
- Korrekturen vornehmen
- Resultate ausdrucken
- Rennen verlassen

# **5 Andere Funktionen**

#### *5.1 Papierwechsel*

- Deckel des Papiergehäuses öffnen.
- Papierrolle herausziehen und ein kleines Stück abschneiden und im Gehäuse behalten. Dies vereinfacht das Einführen der neuen Papierrolle (auf keinen Fall die Papierrolle mit Gewalt aus dem Gehäuse herausziehen, der Drucker könnte beschädigt werden).
- Machen sie einen Diagonalen Schnitt am Ende der neuen Papierrolle.

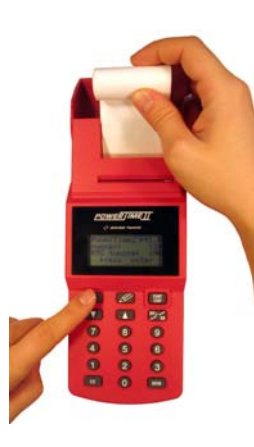

Während dem Einführen der neuen Papierrolle, drücken sie mehrmals die Papiervorschubtaste und führen sie das Papier in den Spalt ein.

Vorsichtig das Papier durch den Spalt stossen bis der automatische Papiervorschub greift.

Die Papiervorschubtaste

 weiter drücken, bis das Papier richtig platziert ist. Sie können nun vorsichtig, etwa 10cm Papier herausziehen.

- Nun die Rolle ins Fach legen und das Papier durch den Spalt ziehen.
- Deckel des Papierfachs wieder schliessen.
- ٠ **Benützen sie nie den Drucker ohne Papier, dies würde den Drucker beschädigen.** Falls sie keine Möglichkeit haben das Papier sofort auszuwechseln, schalten sie den Drucker aus.

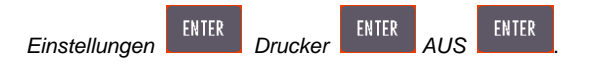

# *5.2 Batteriewechsel*

POWERTIMEIT funktioniert mit 4 1.5 V, 1500 mAh, Typ AA / LR6 / UM3 Batterien. Es ist auch möglich Akkus zu benützen, wenn die Grösse und die Spannung übereinstimmen. Merke:

**POWERTIMEIT** kann diese nicht wieder aufladen, auch wenn der Hauptadapter angeschlossen ist.

Sie können die Batterien des **POWERTIMEIT** SOGAR während dem Rennen auswechseln. Es werden jedoch keine Start- und Zielsignale während dem Batterie-austausch registriert. Sobald die Batterien ersetzt wurden, kehren sie mit Hilfe der Funktionstasten zurück zum Rennen.

Öffnen sie den Deckel des Batteriefachs.

 $\begin{array}{l} \n\text{OMEGA} \\ \n\text{C} \\ \n\text{C} \\ \n\text{C} \\ \n\text{C} \\ \n\text{C} \\ \n\text{C} \\ \n\end{array}$  $Z$ ce

Entfernen sie die vier Batterien. Diese können sie in einer Sammelstelle für Batterien abgeben.

Immer vier Batterien ersetzen (*nie* nur einen Teil der Batterien ersetzen).

Schliessen sie das Batteriefach.

Die interne Lithium Batterie muss im Werk ausgewechselt werden.

#### *5.3 Laden neuer Versionen*

Verschiedene Programme existieren für **POWERTIMETT** (z.B. Standard, Dual, Ski, Top-8). Diese finden sie auf unser web-site (www.swisstiming.com).

Für das Herunterladen einer neuen Version oder eines neuen POWERTIMEIT Programms, finden sie auch hier alle nötigen Instruktionen schrittweise beschrieben:

- Verbinden sie den seriellen Eingang (COM1 oder COM2) ihres PCs zum **POWERTIMEIT** mittels PC Verbindungskabel und Adapter. Versichern sie sich, dass der PC nicht durch ein anderes laufendes Programm benutzt wird.
- **Q Klicken sie "Update vour POWERTIMEIT**" die Installation wird geladen und die Verbindung wird automatisch erstellt. Sobald die Kommunikation erstellt

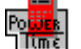

ist, erscheint das Symbol Litme<br>Tume

- Die serielle Schnittstelle wird automatisch festgestellt.
- Die Verbindung ist automatisch; wenn ein Fehler auftritt heisst es dass das COM Port nicht verfügbar ist, dass es nicht korrekt installiert ist oder dass es durch eine andere PC Application benutzt wird.
- Die Software Installation zeigt ihnen die benutzte serielle Schnittstelle für die Verbindung und die Version vom POWER MEIL <sub>(1 oder</sub> 2).
- Wählen sie die Datei Programm herunterladen "application to be downloaded" und klicken sie auf "download".
- Ist der Datentransfer abgeschlossen, klicken sie auf "Ja», um die Übertragung zu bestätigen.
- **6 Störungssucher**
- 0 **POWERTIMEIT** schaltet nicht ein: Prüfen sie den Batteriezustand.
- $\bullet$  *Die Anzeige blinkt:* Die Batterie Spannung ist zu schwach – ersetzen sie die Batterien.
- $\ddot{\phantom{a}}$  *Der Drucker funktioniert nicht:* Hat es noch Papier? Ist der Drucker eingeschaltet (Start-Menu, Drucker). Merke: Der Drucker wird bei schwacher Batteriespannung automatisch ausgeschaltet.
- ۰ *Die PC Verbindung funktioniert nicht:* Prüfen sie, ob die externe **POWERTIMEIT** Speisung angeschlossen ist. Prüfen sie, dass das Verbindungskabel zwischen dem **PDWERTIMEII** und dem PC richtig angeschlossen ist und die Parameter des Übertragungsprotokolls korrekt gewählt wurden (9600 Bauds, 8 Daten Bits, 1 Stop Bit, keine Parität) sowie der korrekte COM Eingang.

*Es gibt keine Anzeige:* Prüfen sie die Installation der Batterien sowie die korrekte Polarität, dann drücken und

ENTER

halten sie die Taste **bis zum Ende der Operation**, **START** 

inzwischen drücken sie kurz die **STOP** Taste.

- $\bullet$  *Die externen Start- und Stopkanäle funktionieren nicht:* Prüfe – auf der Anzeige – den aktiv Modus. Testen sie jeden Eingang indem sie einen Kurzschluss mit einem Metallobjekt (Taste oder Nagel) verursachen. Kontrollieren ob die Eingänge Start und Stop aktiv sind.
- $\bullet$  *Menüs access und operation unmöglich:* Mit einem Bleistift drücken sie RESET (diese kleine Oeffnung befindet sich auf der Rückseite des Gerätes, beim START Eingang). Merke: Hiermit werden alle Resultate im Speicher gelöscht und alle Einstellungen müssen wiederholt werden. Nur das Datum und die Zeit bleiben unverändert. Die Aufstartversion des Programms **POWERTIMEIT** wird angezeigt (Betriebssystem des <u>POWERTIMEIT</u>

Können die Probleme nicht gelöst werden, kontaktieren sie den Swiss Timing Ltd Kundendienst.

# **7 Zubehör und Optionen**

Folgendes **POWERTIMEIT** Zubehör ist erhältlich (diese Liste ist nicht vollständig):

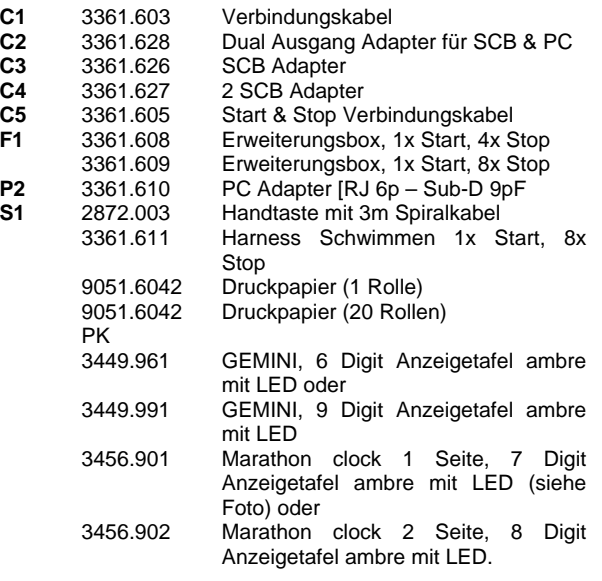

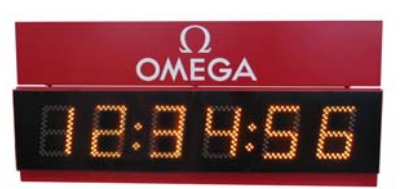

 3399.911 StartTime III, akustisches Startsystem 230V (siehe Foto unten).

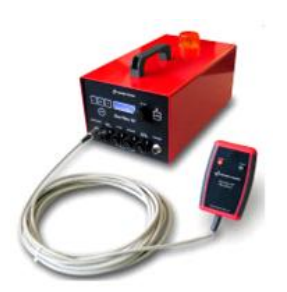

**8 Verkabelungs-Diagramm** 

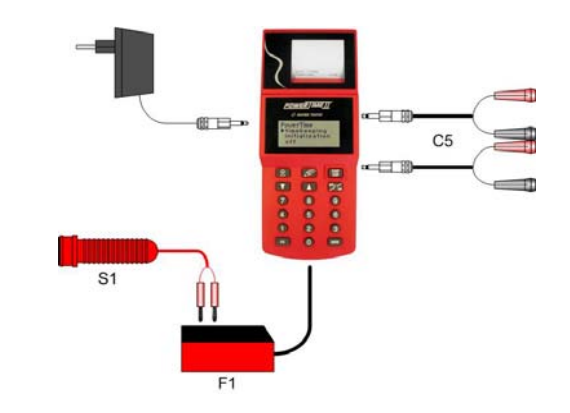

**Merke**: zum anschliessen des Verlängerungszubehör, öffnen sie auf der Rückseite das Batteriefach.

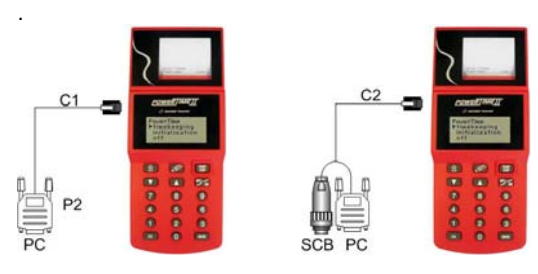

Computer Verbindung (PC) Anzeigetafel- und

Computer-Verbindung

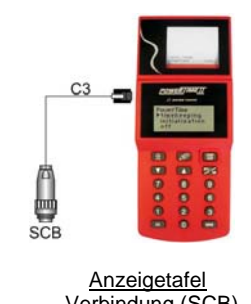

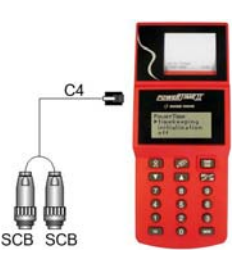

 Anzeigetafel Verbindung von zwei Verbindung (SCB) Anzeigetafel

# **9 Technische Daten**

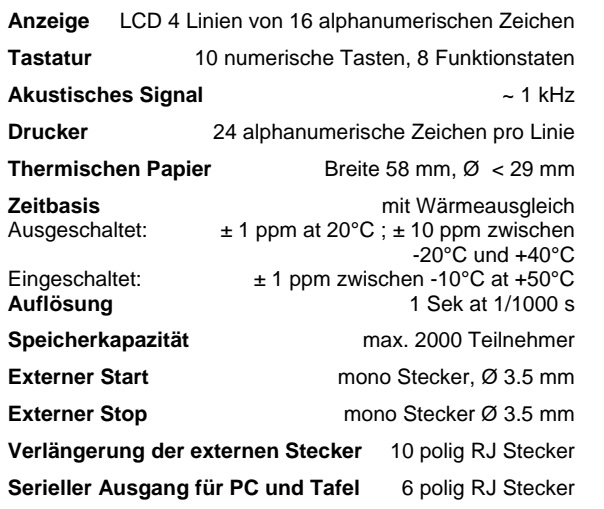

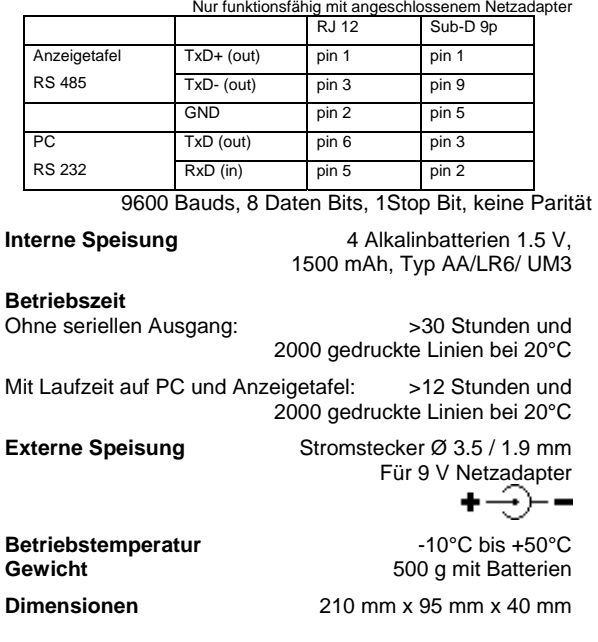

**Merke:** Schaltet man den Apparat aus, verliert man den 1/1000stel Sekunde.

# Netzadapter **Hauptspeisung** 230V AC 50 Hz

 oder 115V AC 60 Hz gemäss Model

# **Ausgang Speisung 6 and 12 and 12 and 12 and 12 and 12 and 12 and 12 and 12 and 12 and 12 and 12 and 12 and 12 and 12 and 12 and 12 and 12 and 12 and 12 and 12 and 12 and 12 and 12 and 12 and 12 and 12 and 12 and 12 and 12**

**Software** 

**Mini CD-ROM** kompatibel von Windows 2000 aufwärts.

# **10 Beschreibung**

Das Gerät finden sie mit diesen Nummern auf der folgenden Seite bezeichnet.

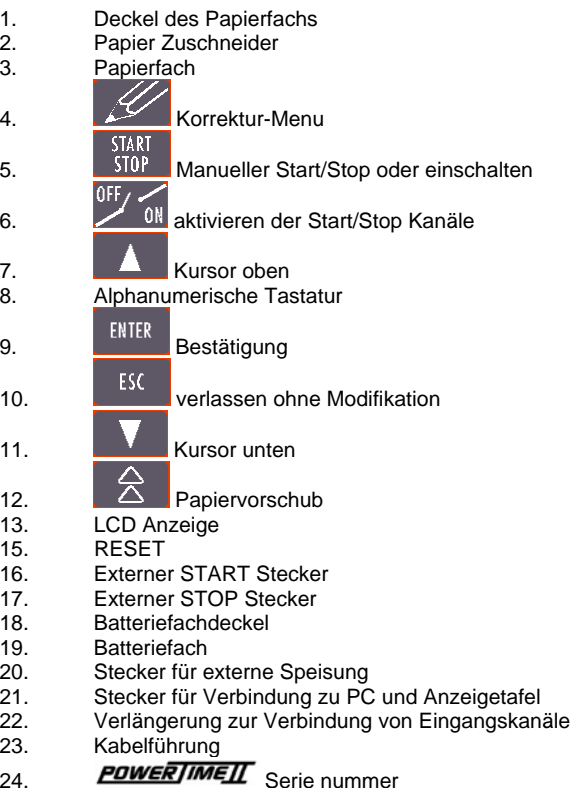

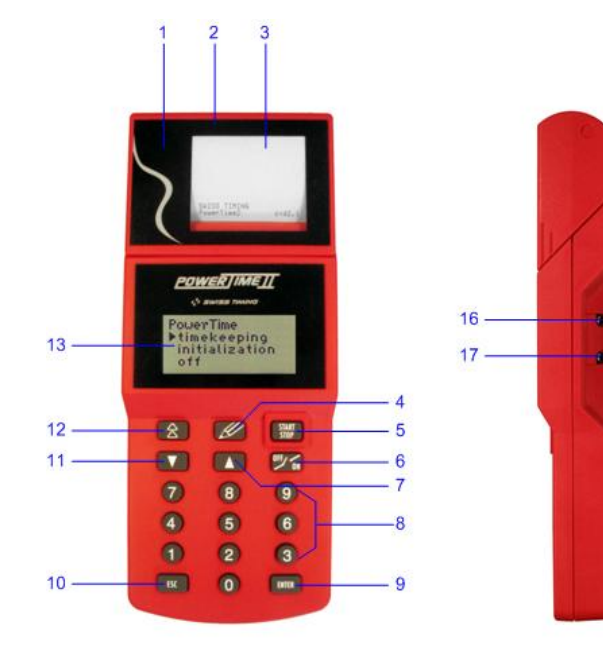

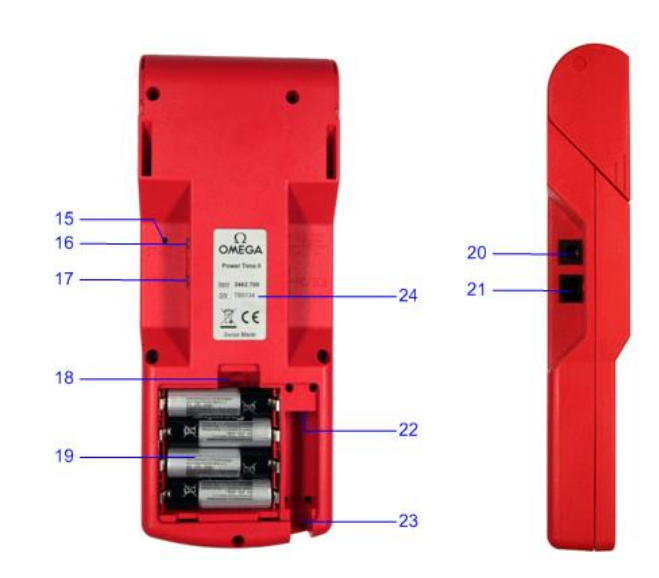